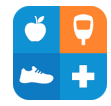

# **How to Upload Diabetes Devices to Glooko**

### **Directions to download Glooko on Smart Phone**

If you do not have a Glooko account follow the below steps

- 1. Download Glooko App (see blue/orange icon above)
- 2. Create Glooko account
	- a. During registration steps Glooko will ask you specific questions related to your diabetes (what type of diabetes do you have, what is your diabetes therapy, etc.)
	- b. Registration will also ask you to select what devices you use to manage your diabetes (you can select more than 1 and this may include continuous glucose monitors (dexcom), blood glucose meters, or insulin pumps/ smart pens)
	- c. After you select your devices you will tap "Get Started" and follow step by step to download your meter/ and or devices. Some meters are able to be linked to Glooko via Bluetooth, other meters may have to be uploaded via USB cord. If you do not have the hardware to upload your meter please write down blood sugars for the past 1-2 weeks and create a log so blood sugars are available during telephone/telemedicine appointment.
	- d. If you are able to upload your diabetes devices, do not forget to link your Glooko account to our clinic so we are able to see your blood sugars!! (look at bottom of page for directions on how to link Glooko account)

If you already have an account follow the below steps to upload your information

- 1. Go to, and open the Glooko app on your smart phone
- 2. Tap  $\mathcal{P}_{\text{sync}}$  at the top right hand side of the screen
- 3. Search for and/or select your meter/devices used to manage your diabetes (dexcom, blood glucose meter, insulin pump/smart pen), then tap continue
- 4. Follow the on screen prompts to sync your device. Some meters are able to be linked to Glooko via Bluetooth, other meters may have to be uploaded via USB cord. If you do not have the hardware to upload your meter please write down blood sugars for the past 1-2 weeks and create a log so blood sugars are available during telephone/telemedicine appointment.
- 5. If you are able to upload your diabetes devices, do not forget to link your Glooko account to our clinic so we are able to see your blood sugars!! (look at below steps to link Glooko account)

#### **After meter is paired, link Glooko to our clinic account by following the below steps**

- 1. Tap the more tab in the bottom right hand corner
- 2. Tap profile
- 3. Tap ProConnect
- 4. Tap +Add Code
- 5. Enter Proconnect Code: allchildrens

#### **If you have any questions on how to upload your diabetes devices, call the clinic at**

## **727-767-3636**